## **Arcabit – jak zmodyfikować regułę w module "[Kontrola urzą](https://arcabit.pl/)dzeń multimedialnych"**

Aby zmodyfikować regułę utworzoną wcześniej w module "Kontrola urządzeń multimedialnych" programu Arcabit należy otworzyć główne okno programu, wybrać "Ustawienia", a następnie przejść do "Ochrona *→* Kontrola urządzeń multimedialnych *→* Pokaż listę reguł dla urządzeń multimedialnych"

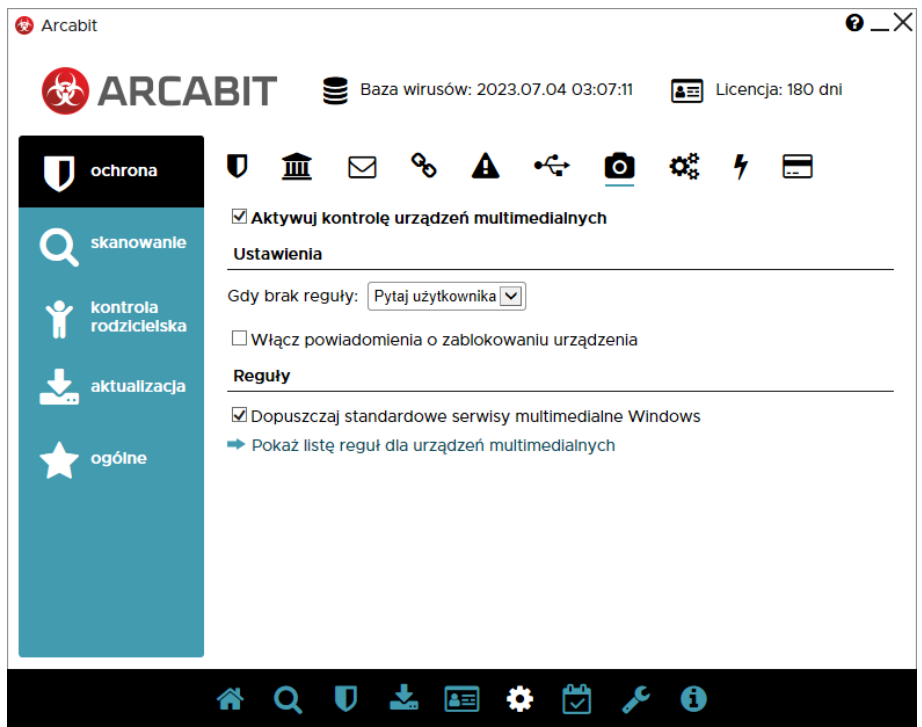

Modyfikując utworzoną regułę przede wszystkim można zmienić tryb dostępu do urządzeń multimedialnych dla danej aplikacji, np. z akcji "Zablokuj" (czyli nie zezwalającej na dostęp):

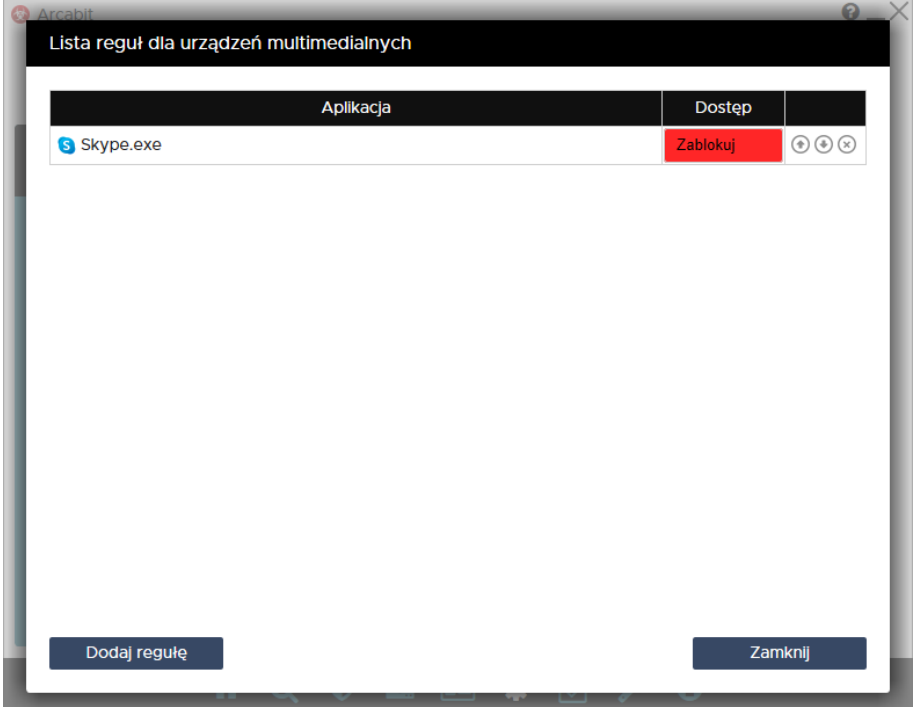

na akcję "Dopuść" (czyli zezwalającą na dostęp):

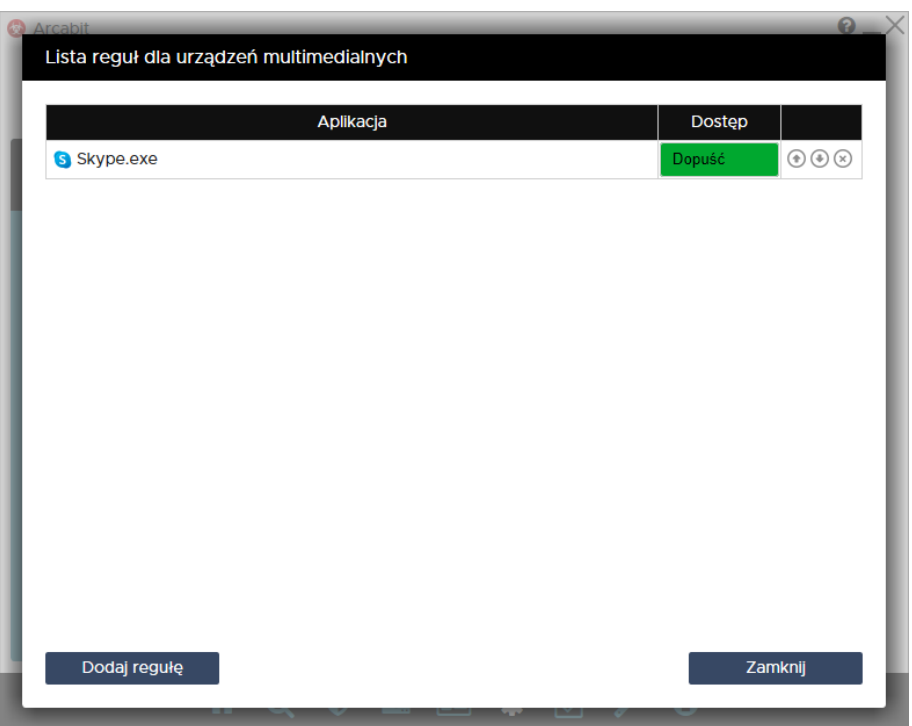

lub odwrotnie, z akcji "Dopuść" na akcję "Zablokuj"

Kolejność rozmieszczenia reguł ma znaczenie dla ich działania. Reguły są wykonywane od góry do dołu, czyli jeśli zadziała jakaś reguła, to następne w kolejności nie będą już dla niej stosowane. Kolejość zdefiniowanych reguł można zmieniać za pomocą strzałek *⇑* i *⇓* (po prawej stronie), w przypadku konieczności usunięcia reguły wystarczy wybrać znak *⊗* (również po prawej stronie).